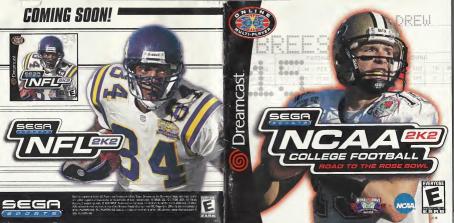

### WARNINGS Read Before Using Your Sega Dreamcast Video Game System

# CAUTION

Anyone who uses the Dreamcast should read the operating manual for the software and console before operating them. A responsible adult should read these manuals together with any minors who will use the Drenmonst before the minor uses it.

#### HEALTH AND EPILEPSY WARNING

Some small number of people are susceptible to epileptic solowers or less of consciousness when exposed to certain flashing lights or light gatterns that they encounter in everyday life, such as those in certain television images or video games. These seizures or loss of conscinusness may occur even if the nerson has never had an aniiaptic snizure

If you or anyone in your family has ever had symptoms related to epilopsy when exposed to flashing lights, consult your doctor prior to using Soon Dreameast. In all cases, perents should monitor the use of video games by their children. If any player experiences dizziness, blurted vision, eye or mus-

cle twitches, loss of consciousness, discrientation, any involuntary mayoment or convuision, IMMEDIATELY DISCONTINUE USE AND CON-SHILT YOUR DOCTOR REFORE RESUMING PLAY

To reduce the possibility of such symptoms, the operator must follow those safety precautions at all times when using Dreemcast: Sit a minimum of 6.5 feet away from the television screen. This should be as far as the length of the controller cable.

. On not also if you are fired or have not had much sleep

. Make sure that the room in which you are playing has all the lights on and is well fit. . Stop playing video games for at least ten to twenty minuten per lieur. This will rest your eyes, neck, arms and fingers so that you can

# confinue comfortably playing the game in the future

OPERATING PRECAUTIONS To prevent personal injury, property damage or malfunction:

. Refore removing disc, he sure it has stopped spinning . The Sens Greatment GC-80M disc is intended for use exclusively on the Soun Breatment video game system. Do not use this disc in any thing other than a Dreamcest console, aspecially not in a CD playor.

. On not allow fingerprists or dirt on either side of the disc.

. Avoid bending the disc. Do not touch, smudge or scratch its surface . On not modify or enlarge the center hale of the disc or use a disc that is practical, multilod or repaired with adhesive tape.

. Do not write on or apply anything to either side of the disc. . Store the disc in its original case and do not expose it to high temporalism and humility.

. Do not have the disc in direct sunlight or near a reciptor or other source of heat . Use lens cleaner and a soft dry cloth to clean disc, wising cently from the center to the wine. Never use chemicals such as benzene and

paint thinner to clean disc. PROJECTION TELEVISION WARNING

Still pictures or images may cause permanent picture tube domage or mark the planning of the CRT. Avoid repeated or extended use of video games on large-screen projection televisions

### SEGA DREAMCAST VIDEO GAME USE

This GD-ROM can only be used with the Sega Dreamcast video come system. Do not attempt to play this GD-ROM on any other CD player, doing so may damage the headphones and/or speeters. This game is liconsoil for home play on the Sogo Oreamoast video game system only. Illustratived correct reproduction restal, public performance of this purpole a violation of applicable lows. The characters and events portraved in this game are purely fictional. Any similarity to other persons, living or dead, is purely coincidental

# TABLE OF CONTENTS

| Introduction                 | 2  | Drew Brees Bio               | 11 |
|------------------------------|----|------------------------------|----|
| Starting the Game            | 3  | Exhibition Play              | 51 |
| Control Summary              | 3  | Choosing Teams               | 2  |
| Menu Control                 | 5  | Controller Assignment Screen | 2  |
| Beneral Barneplay Controls   | 5  | Coin Toss                    | 5  |
| Dalling Plays                | 6  | Selecting Your Plays         | 5  |
| On Offense                   | 7  | Pause Menu                   | 5  |
| Before the Snap              | 7  | Game Modes                   | 2  |
| Bunning                      | 8  | Scrimmage                    | 2  |
| Passing                      | В  | Tourney                      | 5  |
| Running the Option           | 9  | Season                       | 2  |
| Guarterback Scramble         | 9  | Legecy                       | 2  |
| Maximum Passing              | 10 | Quick Start                  | 2  |
| Catching a Pass              | 10 | Tutorial                     | 5  |
| On Defense                   | 11 | Network Play                 | 5  |
| Before the Snap              | 11 | Network Settings             | 2  |
| After the Snap               | 11 | Customize                    | 2  |
| Defensive Line               | 12 | Creating a Player            | 2  |
| Special Teams                | 13 | Building a Team              | 2  |
| Kicking the Ball             | 13 | Oreating your Own Plays      | 2  |
| Receiving Punts and Kickoffs | 13 | Designing a Play             | 2  |
| Replay Controls              | 14 | Saving/Loading               | 2  |
| Game Set Up                  | 15 | Credits                      | 2  |
| Main Menu                    | 15 |                              |    |
| Ontinna Menu                 | 18 |                              |    |

18

Game Options Menu

## INTRODUCTION

## Introduction

## Thank you for purchasing Sega Sports NCAA College Football 2K2.

The power of the Dreamcast brings college football to life as never before. From the creators of incredible games like NFL 2K1 and NBA 2K1 comes the quintessential college experience with NCAA 2K3.

In Season Mode, you will get to compete in the regular 2001 schedule all the way through the bowl games and the Netional Championship, if your team is good enough. Plus, full state are completed on every tipper so you won't be able to take any games off if you expect your start by the Heisman Troothy.

With Lappy Mode, you will take over the responsibilities of couch and attrictic director. Do you have what if Existe to bold it powerbors year of the year? Plen is your character to prove it. Then there is Ediblician Mode, where you can pic you you become agents each other for a quick grant. And Taboral Mode - thesis, where you can pic who the new and couch of the game right on the screen. Thanks even is Scrimmage mode where you can practice your plays before the thin pace on Ostorday volley.

Oh, and did we mention network play? NCAA 2K2 joins the impressive list of SEGA Sports takes that offer what no other console game can match – multiple players over the internet. With up to four players per console, NCAA 2K2 is the first 8-news network college featball game in history.

This soft the same old college football you're used to. This is NCAA SKE. Do you have what it takes to tame the game? Can you go online and gnot it out with real, like opponents? The only way to tall is to get out of the locker norm and onto the field - that's where hences and lecends are made.

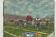

# STARTING THE GAME

### Starting the Game

NOTE: Sega Sports™ NGAA 2K2 is alone to four-player game. Before turning the Dreamcest Pewer QN, connect the controller(s) or other peripheral equipment into the control ports of the Oreamcest. To return to the title

screen at any point during gemeplay, simultaneously press and hold the A, B, X, Y, and START buttons. This will cause the Dreamcast to soft-reset the soft-ware and display the title screen.

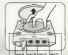

# Control Summary

NCAA 2K2 is designed with analog functionality in mind. The SEGA Dreamoast analog controls provide a fuller range of motion and add to the overall depth of the game. By going to the Came Options in Controller many however, you can change the control exheme to use the CPM intered. Either were is exceptable, the a matter of prescole orderence.

To highlight and select specific menu items, press the Anelog Stick (or O-pad) in the direction of the menu sam until it highlights. If you have questions when viewing most menus and screens, oness the Y button for Commend help.

# CONTROL SUMMARY

# Control Summary

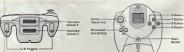

## Keyboard

It's easy to use. Simply than into a Deservoirs. - Unique ebope Key specing, size and a trackle forestrack wome Connectible with Decarressa

## Insernet Browser

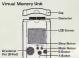

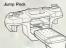

# CONTROL SUMMARY

#### Action

Highlight menu ontions

If at any time you need help navigating through the menus, press Y and a help screen will help you find the way.

# General Gameplay Controls

Rutton

Analog Pad for D-Padl

Button Action Start (duning gameplay) Parica Mont

Analog Pad Highlight formations or play sets D-Pad (at line of scrimmage)

Change control of your player

# Menu Controls

### Select / Scroll through the highlighted selections

# Cancel selection / return to previous.

### Change menu focus Command Help Menu

# Coach's Corner: Getting Help

# CONTROL SUMMARY

# Calling Plays

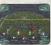

| Button | Action                           |
|--------|----------------------------------|
| R/L    | Toggle through formations        |
| A      | Select Formation or play         |
| В      | View Previous formations or play |
| X      | Flip play or formation           |

Menu on page 19 j. With VMU Play Celling, controls for selecting plays are the sums as if you used the main screen. If you press the X Button (file play formation) a two-way arrow

icon will appear on the main screen to indicate a successful play flip.

When you are playing a game with more then one person per team (e.g., two-on-two), either physics on the team one select a pile; if you are on offenes, the first player to enter a play will be the quarterback. Be corriful though, both players will be able to select the play at the same time, so we will want to decirate with the leaf play at the same time, so we will want to decirate with the leaf play at the same time, so we will want to decirate with the leaf play at the same time, so we will want to decirate with the leaf play at the same time, so we will want to decirate with the leaf play at the same time.

# Coach's Corner: Bluff Mode

To hide the play you're calling, hold down the A button and keep it held down. You can then scroll through other pages of plays to hide your play. When you release the A button, it will call the play you originally estected.

# ON OFFENSE

On Offense

## Coach's Corner: Play Calling

Need a little help selecting a play? Then let either the offensive or defensive coordinator make the cell. Ouring play celling, press the A button once and NCAA EK2 will select a play for you. Press the A button annin to accept this selection.

### REFORE THE SNAD

| CHORE THE SIVAR |                                                                                                   |
|-----------------|---------------------------------------------------------------------------------------------------|
| Button          | Action                                                                                            |
| Analog Pad L/R  | Send eligible receiver in motion                                                                  |
| L/R             | View receiver's button essignments, player numbe<br>and fatigue levels.                           |
| A               | Hurry players to the line of scrimmage / snap ball                                                |
| Y               | Call up the Audible Menu, press A, B, or X to sele<br>en alternate play. Press Y again to cancel. |
| X               | Lower crowd noise (quarterback)                                                                   |

Fake snap signal

## Coach's Corner: No Huddle Offense

Time running out? Need to score quick? Went to try catching the defense off guard? Then try running the no-huddle offense. Press the Y button immediately efter completion of the play to quickly run the same play again.

# ON OFFENSE

#### RUNNING

Button Action

Speed Burst (hold A button)
Power Move (tao A button)

L or B Stiff Arm Left or Stiff Arm Right

Dive Hurdle or High Step

B Spin Move

Dead Laboral the ball to the closest teammate behind you.

Press and hold A while running to fill the player arrow completely, then press any special move button to perform a more powerful move.

# Coach's File: Power Moves

Instant Energy only lests for a short period of time. Use it spannoly, as overuse can increase the likelihood of a fumble.

### DASSING

D-Pad

Button Any Button

Instant Energy

Action

Pages to that receiver (double tan to fake)

Throw the ball away

ON OFFENSE

# RUNNING THE OPTION

Option plays are indicated by the color yellow in your playbook (if your team can run the option, that is!). On an option play, the GB will fake a handoff to the Running book, and then take off left or right (depending on the play). Press the A button to plach the bell to the option running back. Hold the A button date the snap to alw the fall to the option.

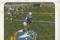

| Button | Action |
|--------|--------|
| A      | Pitch  |

#### QUARTERBACK SCRAMBLE

runnie

Even the best offensive line is going to let a defender through from time to time. So when A you feel the presence coming, get the questreback every with a scremble. Hold down the A flagger and the 8B becomes a runner (Don't forget to let go of the A flagger if you want to make a pass,) Once you cross the line of committinger, you can no longer make a pass, so wu can let on of the R Tracers and control the SE as if you were a running back on a

| ng play. | ggar and date of the deb as it job were |
|----------|-----------------------------------------|
| Button   | Action                                  |
| B+L      | Juke Move                               |
| B+A      | Speed Burst / Power Move                |
| R+B      | Spin Mave                               |
| R+X      | Side / Dive                             |
| D.V      | Hundle                                  |

## ON OFFENSE

# MAXIMUM DASSING

If you want total control over your offensive results, turn on Maximum Passing by pressing the A Button on the Controller Assignment Screen (see page 20), With Maximum Passing Activated, you can lead your receivers to thread the ball in front of, behind and around the defenders. To use Maximum Passing, press the Analog Stick in the direction in which you want to adjust the throw. Press a little for a small adjustment; press harder for a bigger adjustment. For example, to lead the receiver, press Up on the Analog Stick. To throw

behind and to the left of a receiver, press Down and Left

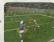

# Coach's Corner: Passing

There are actually three levels of passing strength in NCAA 2K2. Tapping the pass button lobs the ball to the receiver - that's good for letting a receiver run underneath it, but gives time for the defenders to close on the ball. Holding the pass button down longer (moking sure to release it before the ball leaves the quarterback's hand) will result in a normal throw. Finally, holding down the button past the ball's release will result in a bulletness - great for when you have to get it to the receiver guiddly

### CATCHING A PASS

| Button | Action                         |  |  |  |  |
|--------|--------------------------------|--|--|--|--|
| В      | Select receiver nearest the ba |  |  |  |  |
|        |                                |  |  |  |  |

Dive for pass Jump for pass

Note: When catching a pass, it is not necessary to press an action button, but doing so will increase your chances of successfully catching the ball:

ON DEFENSE

#### BEFORE THE SNAP Button

B or D-oad Analog Stick

X (at line of scrimmens)

Loca LorA

AFTER THE SNAP

Button

L or B

D.Dark Instant Energy

Action

Select a riefender Renosition defender

View players (with defensive backs or linebackers selected? Shift defensive line (with

defensive lineman selected? Hurry players to line of scrimmage

Pump up the prowd

Call audible. From the Audible Menu, press A. B. or X to select abarnate play Press Y soam to cancel audible

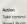

Take control of the defender nearest to the ball

Fixe / Teckle Jump to knock down or intercept a pass.

Defensive Line Special Move

Swap control of your players

Press A while running to fill the player arrow comnlecely. Then press any special move button to perform a more powerful move.

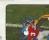

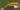

# ON DEFENSE

DEFENSIVE LINE NCAA 2K2 contains a series of special moves for the defensive linemen, including spin, club, under and swim moves. Depending on a player's position and attributes, one of the moves will be performed when the special move button is pressed. To execute a move, you must h

| 98 | engaged | in | а | block |  |  |
|----|---------|----|---|-------|--|--|
|    |         |    |   |       |  |  |

Button Action Perform a move to the left. Perform a move to the right

# Coach's Corner: Hands Free

On defense, if you do not take control of a player feither by pressing the Analog Stick or an action button), NCAA 2K2 will run the play for you. Once you take control of a player. that player is under your control until the play ends, or until you press B to control another player.

# SPECIAL TEAMS

- KICKING THE BALL 1. Set the ball trajectory and direction with the analog stick. Be sure you take into account the movement of the arrow, it will drift if you let up of the analog stick
  - 2. Press A to snap the ball / start the play. 3. Press A again to stop the power meter as close to the top as possible for a booming kick.

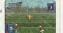

Special Teams

# RECEIVING PLINTS AND KICKDEES

#### Button Action

Analog Stick Control return men after recention DPad Lateral ball after reception

Y (before catching ball) Fair Catch (on nunts only) Down the ball

Y (after catching ball) Hold L or R View selected player names on both teams

# REPLAY CONTROLS

# Replay Controls

On you want to see your Heisman candidate but through the line again? Want to see that great interception from the reverse angle? Bring up the Replay feature of NCAA 2K2 to

| the last play again. |                         |
|----------------------|-------------------------|
| Button               | Action                  |
| A                    | Play at real time speed |
| В                    | Zoom Out                |
| X                    | Zoom In                 |
| Υ                    | Replay Panel ON / OFF   |
| L                    | Rewind (analog)         |
| R                    | Fast forward (analog)   |
| D-Pad                | Moves aim indicator     |
| Analog Stick Up      | Pan High                |
| Analog Stick Down    | Pan Low                 |
| Analog Stick Left    | Pan Left                |
| Analog Stick Right   | Pan Right               |

Note: While moving the aim indicator, you can also flock on to any player to follow them throughout the entire replay. To do so, simply move the aim indicator directly on top of whatever transet you wish to throck

# GAME SET UP

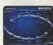

### Game Set Up

After the NGAA CK2 this screen has appeared, press start to see the main menu screen. From here, you can jump to any one of your favoriting gemia modes. Need to break hip on your jamas? Head on oil, to the scrittmage field for practice. Read for the next week's genre? Then beed on over to Season Mode. Oo you went to go online and equare off agents directher human opponent? Then retutive, likely is gour selection.

## MAIN MENU

Scrimmage: Brush up on your favorite team's formations and plays

Tourney: Set up a tournament with up to 15 other teams.

Exhibition: Select two teams and head on up to the field.

Season: Can you succeed on the road to the Rose Bowl?

Legacy: Compete year in and year out to build one of the nation's premier football programs.

Options: Change the game settings

Quick Start: Let the computer choose the teams for a quick exhibition game

Tutorial: Learn the game directly from NEAA 2K2.

Customize: Design your own plays, players, and teams Network: Sign on and play over a network connection.

|                                                                                                    | _     |        |                         |                        |                        |  |
|----------------------------------------------------------------------------------------------------|-------|--------|-------------------------|------------------------|------------------------|--|
| om his<br>atch                                                                                                    |       | ᆵ      | 12                      | 12                     | 17                     |  |
| out cout<br>help fr<br>lake a r<br>can m                                                                                                    |       | ₽      | 24                      | 25                     | 39                     |  |
| Ten stand<br>iks to the<br>rds and m<br>it it if you                                                                                                    |       | Yards  | 3393                    | 3909                   | 3983                   |  |
| the Big<br>ed. Thar<br>cool reco                                                                                                    |       | Com    | 286                     | 337                    | 361                    |  |
| season,<br>shatter<br>14 sch<br>o better                                                                                                    |       | Att    | 473                     | 554                    | 269                    |  |
| s senior<br>cords he<br>ole to sel<br>an you d                                                                                                    |       | N-L    | 8-3                     | 7-4                    | 9-4                    |  |
| does, Africa completing it is sentor season, the Big This searound could<br>book down at all of the records he shattered. Thanks to the help from bla<br>beammates. Drew was table to set 14 action records and make a run at<br>the Heinman was the to be a 14 action in course and make a run at<br>the Heinman season. | Stats | Season | 2000 Totals ( 11 games) | 1999 Totals (12 games) | 1998 Totals (13 games) |  |

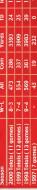

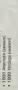

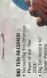

# GAME SET UP

### OPTIONS MENU

Controller

Penalties

Customize the way you want to play NCAA 2K2 prier to kick off with this manu. Press A to cycle forward through an option selection, oness X to cycle backward.

Weather Time of Day, temperature, precipitation, wind speed

and fog. Game Dotions See Game Ontions Menu on the next nece

Adjust the control / button settings Condito Find out who worked on MCAA OKO Presentation

Control the frequency of any penalty.

Adjust the game amenities (action replays, commentary, sound effects, volume, etc ),

# GAME SET UP

# GAME OPTIONS MENU **Guarter Length**

Select Game Options from the Main Options Menu and adjust the following settings.

1 - 15 minute quarters

Skill Level Walk-on, Starter, All-American

By formation (4-3, 1 Form, Shotoup, etc) or by Type Play Calling (Blitz, Long Pass, Short Pass)

VMU Play Calling On / Off

Game Speed Slow Normal or Fast Fatique On or Off

Advanced Line Moves On or Off On on Off Injuries

Coach Mode On or Diff (when on, you pick the play, NCAA 2K2

bandles the rest)

Performance EQ. On or Off (when on, both teams will have the same

skill level)

# Coach's Corner: Performance EO

Performance EG will balance two teams' ratings so you are playing on an even playing field.

# EXHIBITION PLAY

## Exhibition Play

Now that you've got all of the besics down, let's head on out to the field and throw the pigskin around. Here's the flow of all the menus and screens you see as you set up an Exhibition game.

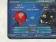

#### CHOOSING TEAMS

Note: the team on the left is the visitors, and the team on the nont is at home

To make it easier to find the team you are looking for, the teams are grouped by conferience. Press the X button or A to scroll through the list of conferences. Then move down (Anelog sok or DPAG) to select your team (using the X and A button-Segan). For a change of poor, you can also large the physicolox your team is using? Went to see what your team would book like numma an option offeres. When select an option school file Nebrasely.

## CONTROLLER ASSIGNMENT SCREEN

Once you've selected the beams, the Controller Assignment soreen appears. Press the entlog stick or D-Pad LEFT / RIGHT to align your centroller with the team you wish to commend. If you wish to use Maximum Passing land you arould to get the utimate NICAR ASK experience), press the A Button to toggle it on. When everything is set the viery you went, press the Sare Button to delivere to the game.

### COIN TOSS

The visiting team gets to call it. The winner of the toss gets to choose whether to kick or receive. The loser chooses which goel to defend. Following the coin toss, the Spacial Teams leve calling screen accessor.

# **EXHIBITION PLAY**

## SELECTING YOUR PLAYS

The Nescoil Champocratin js built around the lasters of the student ability, featmonth, and the coachin physical. This sun't of scribed all where you could at the same plays over and over again. To sun, you are greign to have to mix up your pays on offeres and detende. Pays to your termis starped. If you have great content backs, you can aparthe more with tibes to your termis starped. If you have great content backs, you can aparthe more with tibes ground. For the otherwise physical, paysing plays are desproyed in abuse, running plays are despread in risk, and copium plays are desproyed in yellow.

## Pause Menu

The Pause Menu allows you to stop gamephay and call a time out, select your audibles, make substitutions, were the replier, change the game options and controller configuration, adjust the game converse angles, and were the current state. When you are playing with more than one person, the player who presend the Start Batton to enter the Pause Menu has control of selection all of the above octions.

# GAME MODES

# Game Modes

From the Main Menu, you've got a ton of choices. Here is a quick description of all of the different game modes that NCAA 2K2 has to offer.

### SCRIMMAGE

Offensive Play

Practice makes perfect. Head on over to the practice field to learn the formations and plays of your favorite team. Fine tune the running game, learn the timing of your passing routes, and find your defensive positioning. Doce you're into Scrimmage Mode, you have three different styles of practice.

Special Move Practice Get a feel for the controller and how to perform

anecial moves. Full Scrimmage Line up against another team.

Offense Only Work put the kinks in your offense without a defense

to get in the way. Where you will be starting the play.

Scrimmage Line Direction of Play North (up the screen) / South (down the screen)

Set what type of defensive formation the CPU can call. Dandomize Defense Rendomize Offense Set what type of offensive formation the CPU can call. Set Offense to practice Pass, Run or Both.

Offense Play Type Randomize Down Select the play situation.

Defensive Play Pick a specific defensive play to practice against Pick a specific offensive play to practice against

# GAME MODES

# TOURNEY

Choose either to play in a new tournament or load a previously saved one. Select your teams and determine human or CPU control for each team of the 4, 8 or 18 that you are using.

## SEASON

Take your team through the regular season schedule. If your team does well enough you will get invited to a postagegon bowl game. And if you are ranked high enough, you could even wind up competing for the National Championship.

### Coach's Corner: The Heisman

College Football's premier award is the Heisman Trophy - and what would NCAA 2K2 be without handing out this impressive piece of hardware. You'll have to be on your game week in and week out to win the hearts of the voters, so never let up - pile on the state.

# GAME MODES

### LEGACY

Laggory Moste e. at 101 Med Beason Modes. You pick you're beam and go through a full season. But in a cit to end of the season where Lagginy Mode is efforted. After the possion season is But in a city and there to go not end necrual rever players to come to your program? You have five views to recently players and five meetings per week to dis IC. Only you common the tops tallers to play football at your exhool? A lot of things will go into a player's decision concretely bead exhibition.

When recruiting is done, you will move to the spring practice season. Here you will be able to decide what your team will work on and how to better improve your team by boosting the strength, usuad and endurance numbers of all of your devers.

### QUICK START

NCAA 2K2 will pick two teams at random for a quick exhibition game.

#### THEODINE

Learn right from NCAA 2K2. The game will guide you with on-screen help boxes as you learn how to also NCAA 2K2. This is a great way for new players to learn from the best.

# Network Play

1. Select "Network" on the main menu and press the A Button.

- 2. Network Login Details
  - swarn Lugin Lesenie.

    a. Use the D-Pad or Analog stöck to highlight "User Name" and press the A button to go to the keyboard entry serven. Use a Dreamcast keyboard or controller to enter your User Name/Lugin. The D-Pad or Analog Sick will move the ourser on the testpland white the A button will select a key. The Enter Key or Start Button will advisore from the keyboard entry screen once the tusemance has been entered.

# NETWORK PLAY

- b. Use the D-Pad or Analog stick to highlight "Password" and press the A bitton." Follow the same stops for entering your password as in stop a.
- Use the D-Pad or Analog stick to highlight "Phone" and press the A button. Follow the same steps for entering your primary dial up number as in step a.
- emering your primary date up in tracer as in seep a.

  Optional: Use the D-Pad or Analog stok to highlight

  Backup Phone (Diptional)\* and press the A button,
  Follow the same steps for entering your backup diel
  us number as in step.

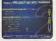

# 3. Entering a Screen Name

- a. When prompted with "Do you have an existing Screen Name?", use the D-Pad or Analon stick and cross the A button to select "NO".
- b Use the D-Pad or Analog stick to highlight "Screen Name" and press the A button to go to the keyboard entry screen Your Screen Name must be at least 6 characters from with a maximum of 16.
- c Use the D-Pad or Analog stock to highlight "Screen Name Password" and press the A button to go to the keyboard entry screen. Your password must be at least 6 cherecters into with a maximum of 12.
- d. Optional. Use the D-Pad or Analog stick to highlight "State (Optional)" and press the A button to go to the keyboard entry screen. Enter the name of the state in which

# you are located. 4. Drice you'ere online

Now that you've logged on, you now can check out all of the online features in NCAA EKC. Ever wanted to know who the best of the best #? NCAA EKC keeps trock of all your state (Who, Loses, and Dropp) and ranks the piegers. The Tip 50 Co an be wewed so you will know who the best is. You can sleo participate in scrimmage and challenge games online.

# NETWORK SETTINGS

## Network Settings

Handle

#### Eunotine Setting

Your login name for getting on the network Heer Mame Password Your account password

Phone Number The number you dial to get online with

A nickname for while you're online

## Customize

NCAA 2K2 lets you customize it all. You can design your own plays, players and teams. You can even keep tally of your personal in-game records and review the records of other human players Creating a player

Build your own top prospect. Adjust everything about him, from his face mask all the way down to the kind of choos he wasnel

#### Building a team

This allows you to create an entire team of players of your flong. Can you build a powerhouse program?

# Creating your Own Plays

This feature allows you to edit an existing play or create a brand new one. Got a play that always worked when you were playing with your friends out on the field? Draw it up here and see how the CPLI will deal with it.

# CUSTOMIZE

- Designing a Play 1. Import a previously saved play or create a new one.
  - 2. Name the play.
  - 3. Decide whether it's an offensive or defensive play
  - 4. Select the formation and play name (i.e. pass, ptch, option).
  - 5 Select the position you'd like to edit. 6. Cycle through the dozens of route variations and assignments. 7. Mortify the player's muse to take him exactly where you'd like him to go.

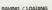

The game automatically saves data for you after you ext a mode (Season, Tourney, Legacy, etc), if you have a VMU with enough room, that is!

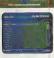

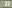

# Visual Concepts

NCAA2K2 Executive Producer Greg Thomas Project Manager Vu Thei Dana

Guality Assurance Manager Chien Yu

GA Lead Tester Mark Washington

QA Testers Christopher Baker Dan Gildengorin Brad Lovelace

Bryan Peppas Damon Perdue David Winslow

Special Thanks Alvin Cardone Wayne Herman Jenn Baker Birhard Yee

Jenn Baker Richard Yee Jorge Rodriguez David Northcutt Andy Ashcraft Joel Flory

28

#### NFL2K1 Lead Engineers

Lead Engineers
Tim Walter
Chris Lerson
Artificial Intelligence Engineers
Shawn I se

Mark Horsley
Engineers
Matt Hamre
Nick Jones

Merk Roberts
Gary Arnold
Alex Lee
Bob Alexender
Scott Petterson
Tim Meekins
Mett Underwood
Androw Meetingson

Library Engineers Chuck Batson Ivar Olsen

Tool Engineers: Joshus Lee Brian Hughes

Brian Hughes
Artists
Fred Wong
David Lee
Joel Rory
Quinn Kaneko
Leanting Paneloza

Artists cont. Hsing-Wen Hsu Joyce Rietveld Shove Paris

Nelson Wang
Roy Tse
Matt Crysdale
Audio Director

Brien Luzietta Sound Designer Larry Peacock

Dialog Editor
J. Mateo Baker
Motion Capture Director
Matt. Karnes

Motion Capture Luc Lagarde Bich Nelson

Executive Producer Greg Thomas Project Manager

Bustin Lee

Jeff Thomas Assistant Project Manager

# Avalanche Software

Programmers Rob Nelson Paul Blegey Ted Sakashita Matt Parrish Joe Barriss

Artists Jeff Bunker Dellin Howe Jeff Hendershot Danny Keys Alay Olmne Brian Christensen Jeremy Wood Tony Jones Mike Thompson Mike May Charl Johnson Joe Pergival Marqua Flaher Jeremy Saunders Rodney Olmos

Ryen Lawrence Lieh Mohan Cody Jones Project Manager Bill VanDverbeck

Chris Sharn

# CREDITS

Assistant Manager Camila Ebert

Production Asst. Scott Yoho Stokes Aitken Creig Abo Jim Jung Jeson Humphrey

Design John Blackburn Andy Matsukewa Chris Shen Denek Newman

Audio Paul Webb

Motion Capture Talent Stokes Aitken Bernard Bendinger Fric Cuke

Absolom Jefferson

Motion Capture Talent

Je Williamsen

Mike Thompson Script Rob Thomas

Rob Thomas Player Data John Hadley Playbooks

Playcalling Data Stats Inc. Victor Shaw' Greg Wrubell Ted Mingo'

Allen Handy
'The Ref'
Bill VanDverbeck
'Other Voices'

Marcus Fisher Stokes Altken Mike May

Band Director Shannon B. Roberts

'The Band' Even Bateman Lou Campbell Lori Clark Steven Corey Robert C Dobson Neil Hendriksen

Neil Hendriksen Kevin Hilman Doug James Reed LeCheminant Ruin Louis

Mike McCawley Tiffany McCleary CREDITS

'The Band' cont. Ryan Shepherd

Jennfer Steed Warren Trukon Amber Tuckness

Special Thanks Andy Wallgowski Croig Jones Bren Luzietti

Matt Karnes Jody Anthis Bud Richardson Shawn Lee Stephen Blagay Carole Blagay Jon Blagay

Gary Stenning
Del Stenning
FMV Music
Shannon Roberts

Extreme Production Music FMV Video Goal Productions

Sega of America

Stacey Kerr
Associate Product Manager

Licensing Jane Thompson

Robert Leffler
Creative Services
Bob Schonflech - Director
Angele Santos - Project Manager
Vicio Morrawetz - Manual Designer

Manual Keith M. Kolmos

Special Thanks
Pet Bettle - Collegiste Licensing Company
Andrew Welligowski - Collegiste Licensing
Company

Company
Dave Kirkpetrick - Collegiste Licensing
Company
Anna Williamson - Collegiste Licensing

Anna Wilkinson - Collegiste Licens Company Peter Moore Chris Gibert

Joe Culley John Golden

NCAA Football 2K2 Fight Song Credits Georgia Institute of Technology "Remblin' Wheek from GT" Indiana University at Bloomington "Indiana, Dur Indiana" lowo State University

## CREDITS

### NGAA Football 2K2 Fight Song

Credits cont. Kanesis State University "Wildest Victory" University of Michigan "The Virtors March" North Carolina State University "Army Caissons Song" Northwestern University "So II Northwestern" University of Notre Dame

"Notre Dame Victory March" University of Oldahoma "Boomer Sponer" University of Dregon "Mighby Oregon" Pennsylvania State University "Fight on State"

Pitrohijenh State I Iniversity "Model to Date" Southern Methodist University "She'll be Comin" Bound the Mountain" Syracuse University

"Down the Field" University of Tennesses 'Fight Vols Fight' University of Virginia "The Good Old Sport

University of Wisconsin-Madison "On Wisconsin"

Sega.com Producer Art Datancel Assistant Producer Nic Azizian Systems Administrator Douglas Land Server Ops Guillermo Castilla Enc Febr **Ω**Δ Manager

**QA** Analysts Derren Nentalon Jason Noier Leland Ware Cliff Withelm

Frin Wilhelm

\*THIS LIMITED WARRANTY IS VALID FOR U.S. AND CANADIAN SEGA DREAMCAST SOFTWARE MANU-FACTURED FOR SALE IN AND PURCHASED AND OPERATED IN THE UNITED STATES AND CANADA. ONLY!

#### Limited Warranty

Seas of Americs, Inc. warrants to the original consumer purchaser that the Seas Dreamast 60-ROM shall be free from defects in material and workmanship for a period of 90-days from the date of purchase. If a defect covered by this limited warranty occurs during this 90-day warranty period, the defective GD-ROM or component will be replaced free of charge. This firmled warranty does not apply if the defects have been caused by pentingers, accident, unreasonable use, mpdification, tempering of any other causes not related to defective meterials or workmanship. Please retain the original or a photocopy of your dated sales receipt to establish the date of purchase for in-warranty replacement. For replacement return the give, with its original packening and requist, to the retailer from which the software was promaily purchased. In the event that you cannot obtain a realocoment from the retailer, please contact Seas to obtain support.

### Obtaining technical support/service

To receive additional support, including troubleshooting assistance, please contact Sens at http://www.scop.com/customer\_service · web site

support@soca.com \*e-mail • 800 number 1-800-USA-SEGA · Instructions en français, téléphones aux 1-800-872-7342

#### LIMITATIONS ON WARRANTY

ANY APPLICABLE IMPLIED WARRANTIES, INCLUDING WARRANTIES OF MERCHANTABILITY AND FITNESS FOR A PARTICULAR PURPOSE ARE HEREBY LIMITED TO 90-DAYS FROM THE DATE OF PURCHASE AND ARE SUBJECT TO THE CONDITIONS SET FORTH HEREIN. IN NO EVENT SHALL SEGA OF AMERICA, INC., BE LIABLE FOR CONSEQUENTIAL OR INCIDENTAL DAMAGES RESULTING FROM THE BREACH OF ANY EXPRESS OR IMPLIED WARRANTIES, THE PROVISIONS OF THIS LIMITED WARRANTY ARE VALID IN THE UNITED STATES ONLY SOME STATES DO NOT ALLOW LIMITATIONS ON HOW LONG AN IMPLIED WARRANTY LASTS, OR EXCLUSION OF CONSEQUENTIAL OR INCIDEN TAL DAMAGES SO THE ABOVE UNITATION OF EXCLUSION MAY NOT APPLY TO YOU. THIS WARRANTY PROVIDES YOU WITH SPECIFIC LEGAL BIBHTS YOU MAY HAVE OTHER BIBHTS WHICH VARY FROM STATE TO STATE

### ESRR RATING

This product has been rated by the Entertainment Software Rating Board. For information about the ESRB rating or to comment about the appropriateness of the rating, please contact the ESRB at 1-800-771-3772.

Sees to registered in the U.S. Parent and Trademark Office. Sees, Greamonst, the Dreamonst Soos Sports are registered trademarks or trademarks of Segs. Corporation G SESA CORPORATION, 2001. All Rights Reserved. www.cogs.com. The "Officially Legislad Collegiate Products" label is the exclusive property of the Callegon's Investor Company The "Callegor's Incomed Product" label in the property of the Independent Labeling Space, All russes, 1000s, tops income, and treatests associated with the NCAA serversities, bowls, and conference area the exclusive property of the respective extensions. Heaven Memorial Trophy and Bosness of the social treate are received elegan made elegan to the Deservan Arbitic Dish ander receivance surplant 958 853 and 955 852 proportionly. Neutron and Heiston Trooby Award are service marks owned by the Countries Athletic Club of New York Cay, Inc. This came is Excressed by use with the Second Dispersions system only. Copyring and/or transmission of this game is strictly prohibited. Unauthorized routel or public performance of this game is a wickley of applicable lows. Sage of America Fit Rev 2016 San Francisco CA 44120. All Salety Resourced. Proportional Japan. Made and posted in the USA. WINDING Departure selv with NTSC telepisions and Sign Dreamcast systems purchased in North and South America (except Argentina, Paragony and Uniquely) Will not operate with any other televisions, or Saga Dynamicast systems Product covered under one or more U.S. Patents 5.490.374; 5.627.095, 5.690.173, 4.442.496, 4.954;504, 4.462,006.0.102.800 Re. 35.835, Jaconese Patent

No. 2005398 (Pictures paneling in U.S. and other countries), Danadian Patent No. 1,183,276. The roongs ocen as a trademerk of the Interactive Districtive Association